## **QUIZ Student Login**

**Dashboard module:** Student can see his performance graph, today's exam, exam stats and upcoming exam.

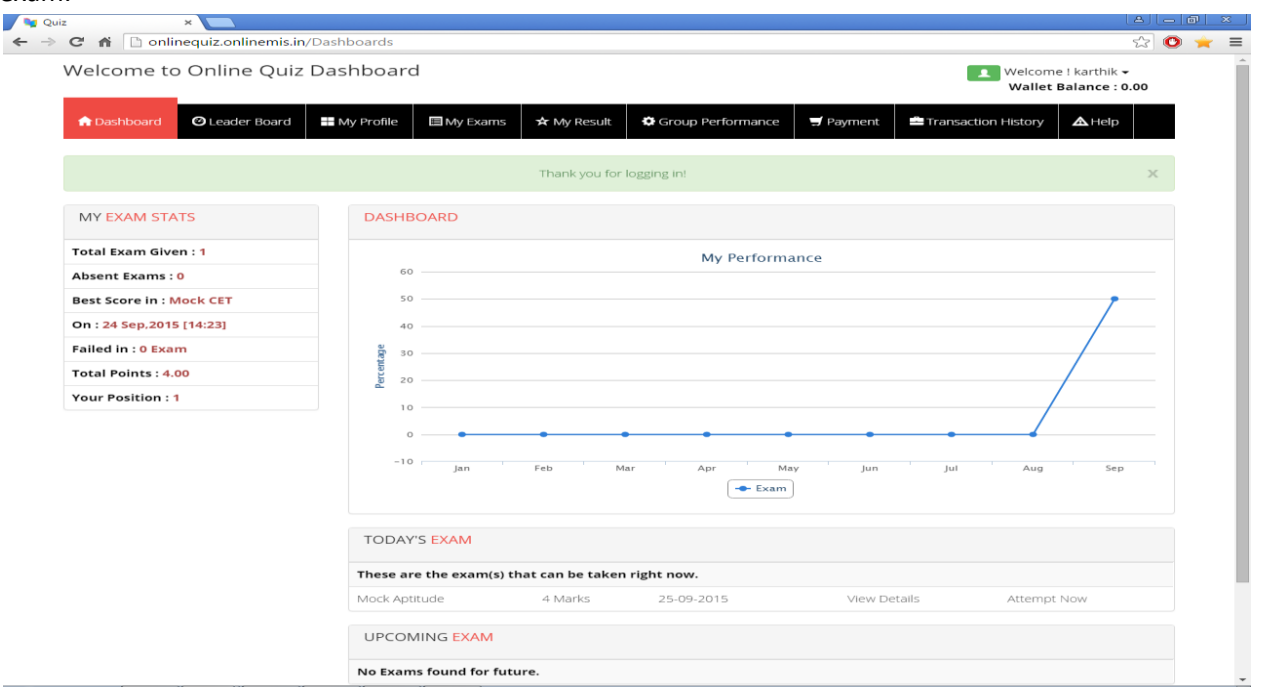

**My Exams Module:** Displays details of today's exam and upcoming exam**.** Click on Attempt Now to take the exam. Student need to answer the questions in allotted time.

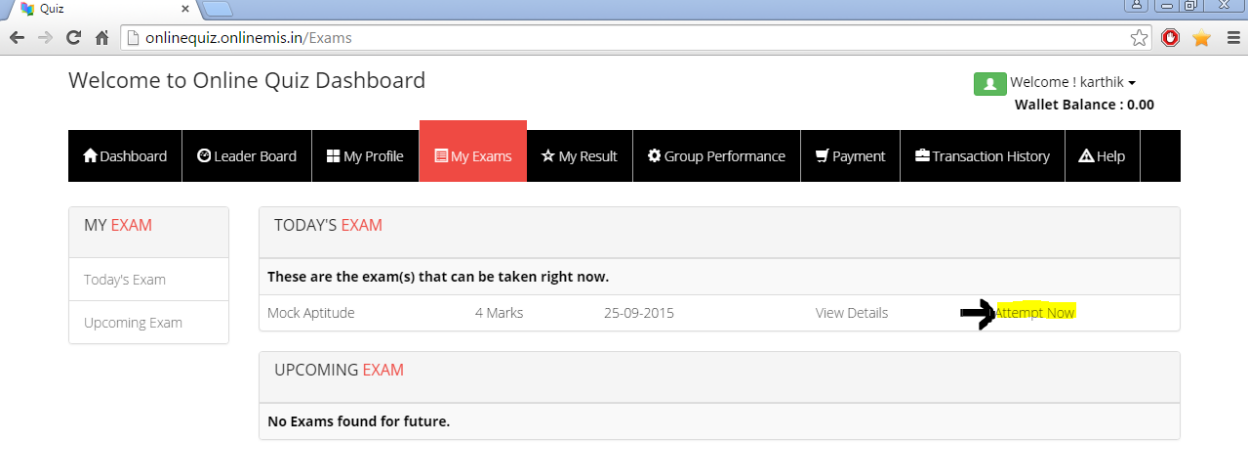

After answering the questions click on Finish Exam button to submit the answers.

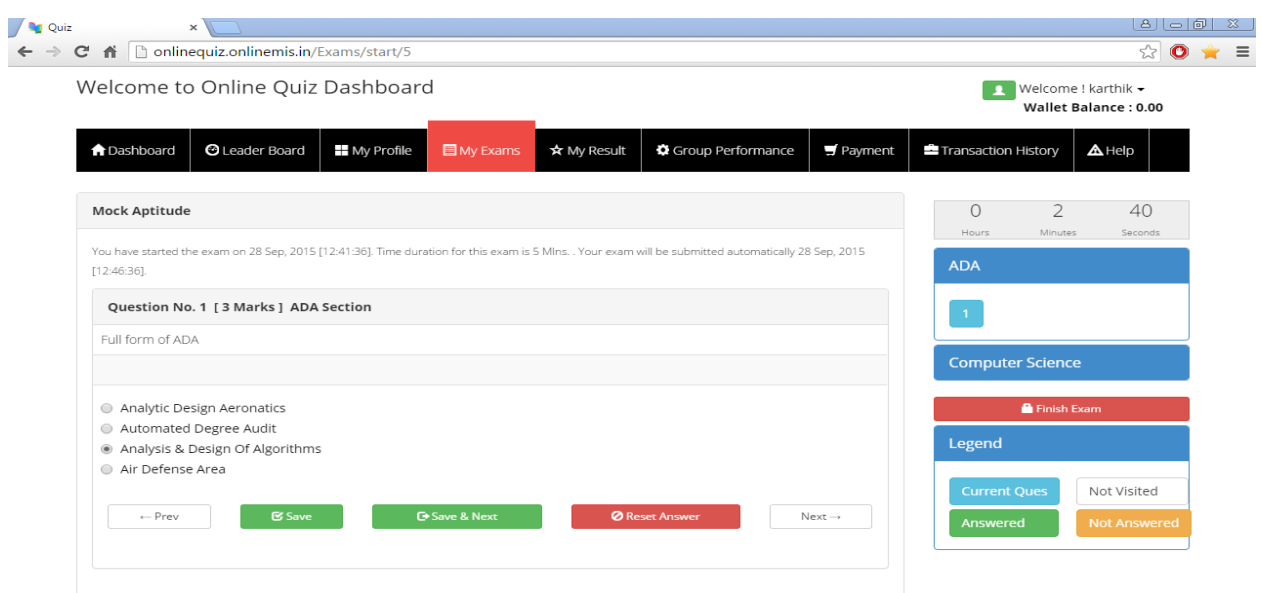

Student can view the result of exam in **My Result Module.**